# Unités

Manuel de l'utilisateur

© 2006 Hewlett-Packard Development Company, L.P.

Les informations contenues dans ce document peuvent être modifiées sans préavis. Les garanties relatives aux produits et aux services HP sont décrites dans les textes de garantie limitée expresse qui les accompagnent. Aucun élément du présent document ne peut être interprété comme constituant une garantie supplémentaire. HP ne saurait être tenu pour responsable des erreurs ou omissions de nature technique ou rédactionnelle qui pourraient subsister dans le présent document.

Première édition : juillet 2006

Référence du document : 416614-051

# **Sommaire**

## 1 Entretien des unités

#### 2 Voyant des unités

## 3 Disques durs

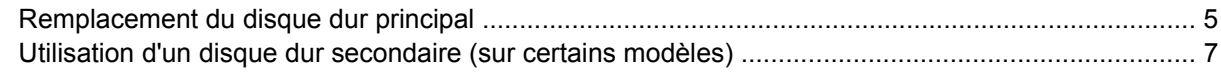

#### 4 Unités optiques

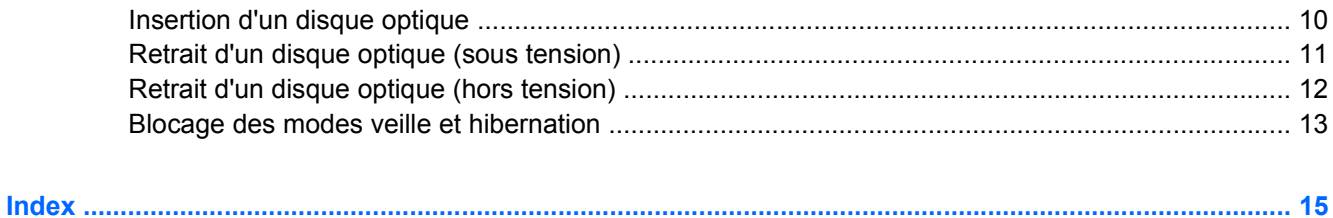

# <span id="page-4-0"></span>**1 Entretien des unités**

Les unités sont des composants fragiles que vous devez manipuler avec soin. Reportez-vous aux précautions suivantes lors de la manipulation des unités. D'autres mises en garde sont fournies avec les procédures auxquelles elles s'appliquent.

**ATTENTION** Afin d'éviter tout risque de détérioration de l'ordinateur, d'une unité ou toute perte d'informations, respectez les précautions suivantes :

Activez le mode veille et laissez l'écran s'effacer avant de déplacer un ordinateur ou un disque dur externe d'un emplacement à un autre.

Avant de manipuler une unité, débarrassez-vous de l'électricité statique en touchant une surface métallique non peinte de l'unité.

Ne touchez pas les broches des connecteurs de l'unité amovible ou de l'ordinateur.

Manipulez une unité avec précaution. Evitez de la faire tomber ou de placer des objets dessus.

Avant de retirer ou d'insérer une unité, mettez l'ordinateur hors tension. Si vous ne savez pas si l'ordinateur est hors tension ou en mode hibernation, mettez-le sous tension puis hors tension via le système d'exploitation.

Ne forcez pas lors de l'insertion d'une unité dans un compartiment.

Ne tapez pas sur le clavier de l'ordinateur et ne déplacez pas ce dernier pendant l'écriture d'un disque par l'unité optique. Cette opération est sensible aux vibrations.

Lorsque la batterie est la seule source d'alimentation, vérifiez qu'elle est suffisamment chargée avant d'écrire sur un support.

N'exposez pas l'unité à une température ou à une humidité extrême.

Evitez d'exposer l'unité à des liquides. Ne vaporisez pas de produits nettoyants sur l'unité.

Retirez le support de l'unité avant de retirer celle-ci de son compartiment, ou encore avant de la transporter, de l'envoyer ou de la stocker.

Si vous devez envoyer une unité par la poste, empaquetez-la dans un emballage à bulles d'air ou un autre emballage protecteur et apposez l'inscription "FRAGILE".

Evitez d'exposer le disque dur à des champs magnétiques. Les portiques de détection et les bâtons de sécurité utilisés dans les aéroports sont des dispositifs de sécurité qui génèrent des champs magnétiques. En revanche, les dispositifs de sécurité aéroportuaires qui contrôlent les bagages, tels que les tapis roulants, utilisent généralement des rayons X et non des champs magnétiques, ce qui ne représente aucun risque pour les disques durs.

# <span id="page-6-0"></span>**2 Voyant des unités**

Le voyant de l'unité clignote lorsque le disque dur principal ou une unité optique est en cours d'accès.

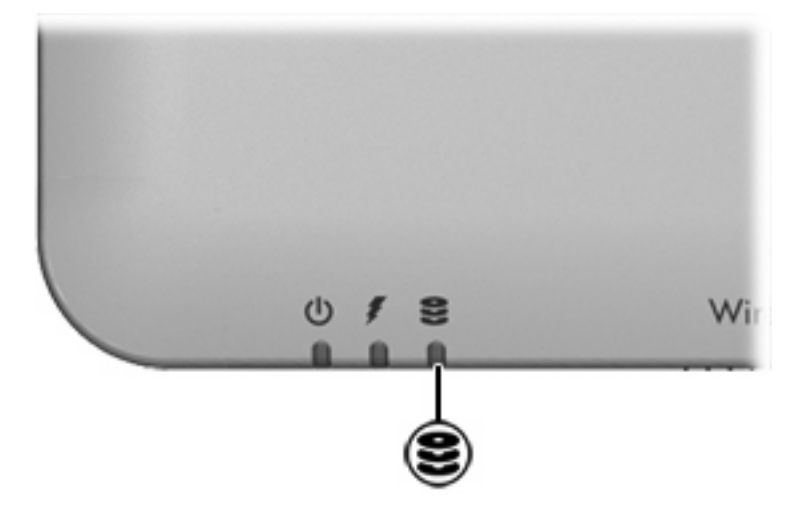

# <span id="page-8-0"></span>**3 Disques durs**

# **Remplacement du disque dur principal**

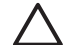

**ATTENTION** Pour éviter le blocage du système et la perte de données :

Mettez l'ordinateur hors tension avant de retirer le disque dur de son compartiment. Ne retirez pas le disque dur lorsque l'ordinateur est sous tension, en mode veille ou en mode hibernation.

Pour savoir si l'ordinateur est éteint ou en mode hibernation, mettez-le sous tension en appuyant sur l'interrupteur d'alimentation. Ensuite, mettez-le hors tension via le système d'exploitation.

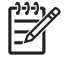

**Remarque** Votre ordinateur peut être légèrement différent des modèles représentés dans ce chapitre.

Pour retirer le disque dur principal :

- **1.** Enregistrez votre travail.
- **2.** Arrêtez l'ordinateur et fermez-le.
- **3.** Débranchez tous les périphériques externes reliés à l'ordinateur.
- **4.** Débranchez le cordon d'alimentation de la prise secteur.
- **5.** Retournez l'ordinateur sur une surface plane et rigide.
- **6.** Retirez le module batterie de l'ordinateur.
- **7.** Le compartiment du disque dur vous faisant face, desserrez les 2 vis du cache de l'unité **(1)**.

<span id="page-9-0"></span>**8.** Soulevez le cache du disque dur pour l'extraire de l'ordinateur **(2)**.

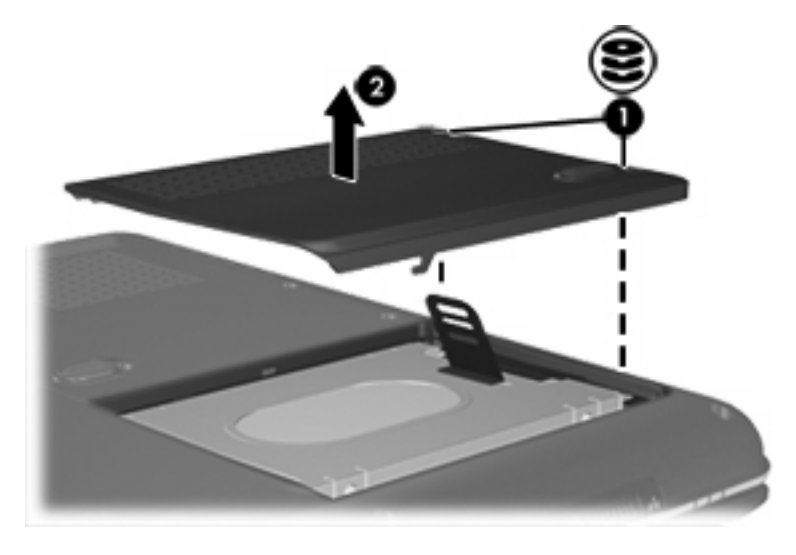

**Remarque** Certains modèles sont équipés d'un deuxième compartiment de disque dur destiné à accueillir un disque dur secondaire. Le chiffre "1" figure sur le disque dur principal et le chiffre "2" figure sur le disque dur secondaire.

**9.** Soulevez le taquet de fixation du disque dur, puis extrayez le disque dur de l'ordinateur.

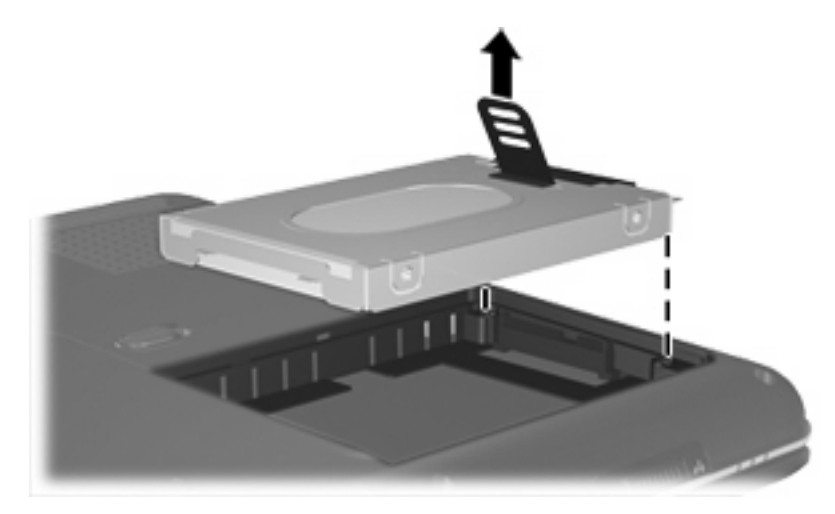

Pour installer un disque dur principal :

**1.** Insérez le disque dur dans son compartiment.

 $\mathbb{R}$ 

<span id="page-10-0"></span>**2.** Appuyez délicatement sur le disque dur jusqu'à ce qu'il s'enclenche.

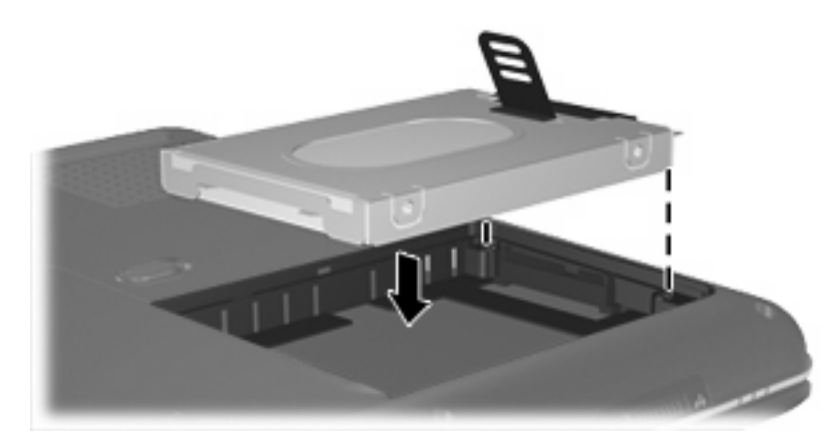

- **3.** Alignez les taquets **(1)** du cache du disque dur sur les encoches de l'ordinateur.
- **4.** Fermez le cache **(2)**.
- **5.** Serrez les vis du cache du disque dur **(3)**.

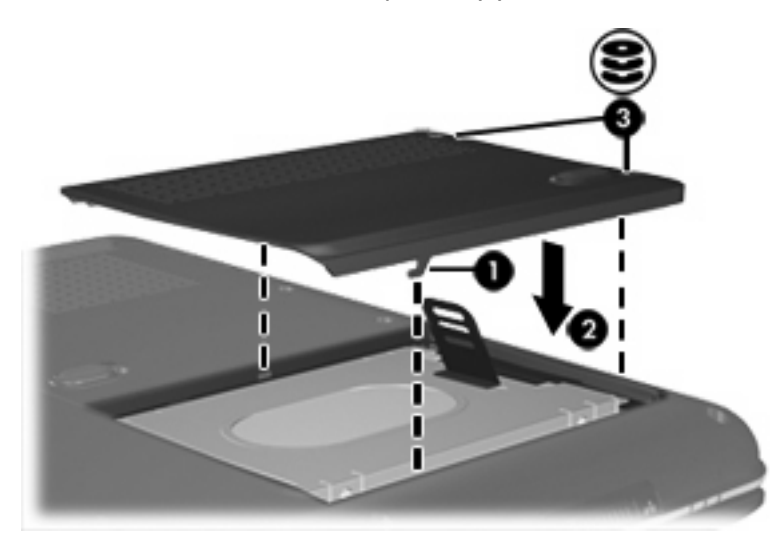

## **Utilisation d'un disque dur secondaire (sur certains modèles)**

L'ordinateur peut être équipé en option d'un compartiment servant à accueillir un disque dur secondaire. Ce compartiment peut être vide ou occupé par un disque dur secondaire.

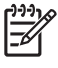

**Remarque** N'installez pas de disque dur secondaire si l'ordinateur n'est pas configuré pour la prise en charge d'un deuxième disque dur.

Le disque dur secondaire permet de stocker des fichiers personnels, musicaux, multimédia ou graphiques. Ce type de disque n'est pas configuré en tant que périphérique d'amorçage. Sur les modèles équipés d'un disque dur secondaire (unité D), l'unité optique devient l'unité E. L'unité suivante ajoutée au système, par exemple un périphérique USB ou numérique, reçoit la lettre d'unité disponible suivante.

Pour afficher vos disques durs, sélectionnez Démarrer > Poste de travail.

# <span id="page-12-0"></span>**4 Unités optiques**

Les unités optiques, par exemple les lecteurs de DVD-ROM, prennent en charge des disques optiques (DVD et CD). Ces disques permettent de stocker ou de transporter des données, d'écouter de la musique ou de regarder des films. La capacité d'un DVD est supérieure à celle d'un CD.

Le tableau ci-dessous indique si l'ordinateur peut lire ou écrire des données sur les différents types d'unité optique.

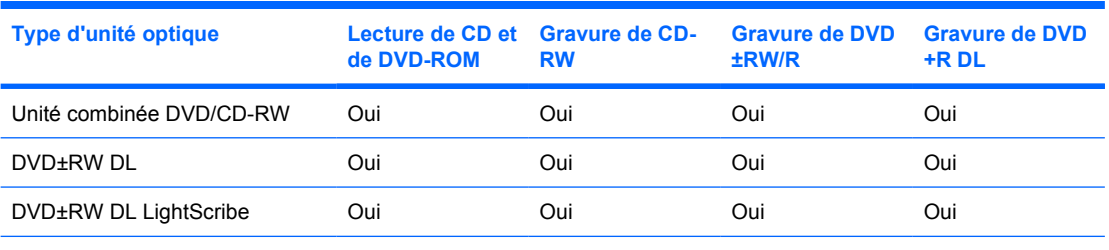

Les types d'unité optique pris en charge varient selon le modèle.

# <span id="page-13-0"></span>**Insertion d'un disque optique**

- **1.** Mettez l'ordinateur sous tension.
- **2.** Pour ouvrir le chargeur de supports, appuyez sur le bouton de dégagement **(1)** situé sur le cache de l'unité.
- **3.** Tirez le chargeur **(2)**.
- **4.** Prenez le CD ou DVD par les bords afin d'éviter de toucher les surfaces planes, puis positionnez le disque sur l'axe de rotation, l'étiquette orientée vers le haut.

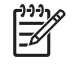

**Remarque** Si le chargeur n'est pas totalement accessible, inclinez délicatement le disque pour le placer sur l'axe de rotation.

**5.** Poussez délicatement le disque **(3)** sur l'axe de rotation du chargeur jusqu'à ce qu'il s'enclenche en place.

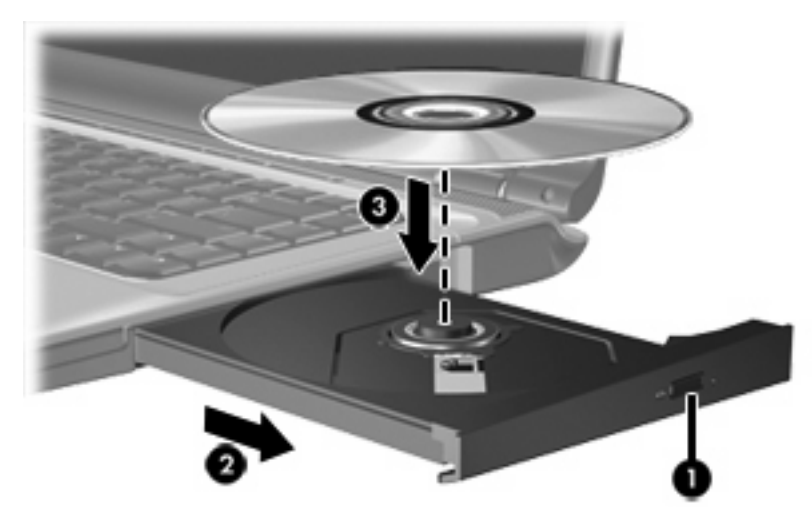

**6.** Fermez le chargeur.

|∌

**Remarque** Une fois un disque inséré, une courte pause a lieu. Si vous n'avez pas sélectionné de lecteur de support, une boîte de dialogue de lecture automatique s'affiche. Vous êtes invité à sélectionner la méthode d'utilisation du contenu du support.

# <span id="page-14-0"></span>**Retrait d'un disque optique (sous tension)**

Si l'ordinateur fonctionne sur batterie ou alimentation externe :

- **1.** Mettez l'ordinateur sous tension.
- **2.** Appuyez sur le bouton de dégagement **(1)** situé sur le cache de l'unité pour ouvrir le chargeur, puis tirez délicatement celui-ci **(2)** jusqu'à ce qu'il s'arrête.
- **3.** Retirez le disque **(3)** du chargeur en appuyant délicatement sur l'axe de rotation tout en extrayant le disque par ses bords. Maintenez le disque par les bords et évitez de toucher les surfaces planes.

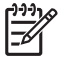

**Remarque** Si le chargeur n'est pas entièrement accessible, inclinez le disque délicatement pendant son retrait.

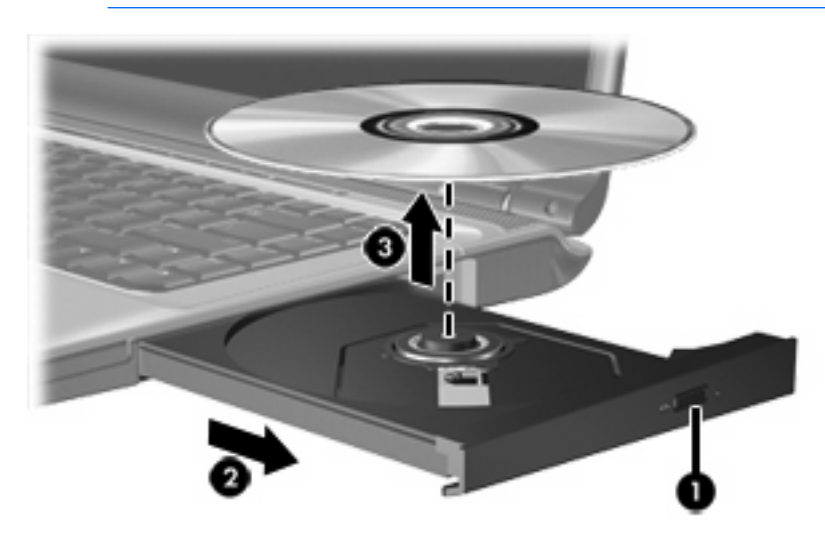

**4.** Fermez le chargeur de supports et placez le disque dans un étui de protection.

# <span id="page-15-0"></span>**Retrait d'un disque optique (hors tension)**

Si la batterie ou l'alimentation externe n'est pas disponible :

- **1.** Introduisez l'extrémité d'un trombone **(1)** dans le trou d'éjection à l'avant de l'unité.
- **2.** Appuyez délicatement sur le trombone jusqu'au dégagement du chargeur, puis tirez celui-ci **(2)** jusqu'à ce qu'il s'arrête.
- **3.** Retirez le disque **(3)** du chargeur en appuyant délicatement sur l'axe de rotation tout en extrayant le disque par ses bords. Maintenez le disque par les bords et évitez de toucher les surfaces planes.

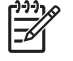

**Remarque** Si le chargeur n'est pas entièrement accessible, inclinez le disque délicatement pendant son retrait.

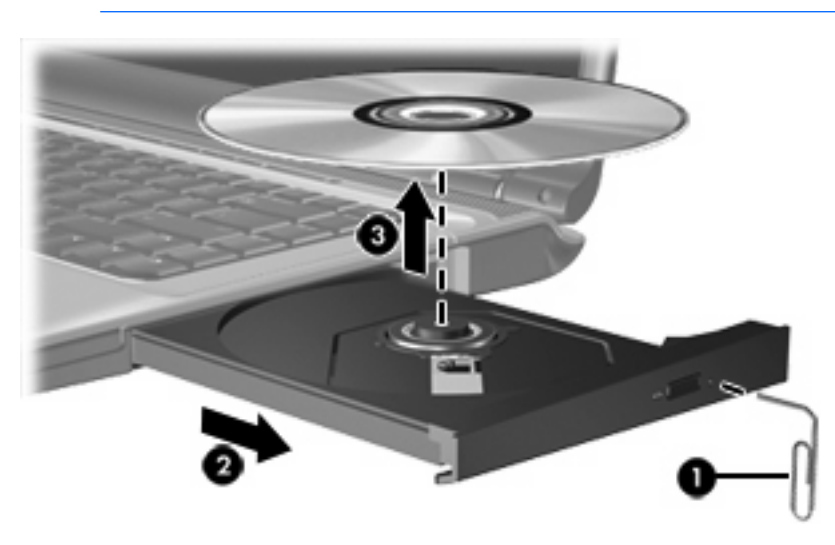

**4.** Fermez le chargeur de supports et placez le disque dans un étui de protection.

## <span id="page-16-0"></span>**Blocage des modes veille et hibernation**

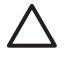

**ATTENTION** Pour éviter tout risque d'altération audio ou vidéo, ou de perte de fonctionnalité de lecture audio ou vidéo, n'activez pas le mode veille ou hibernation pendant la lecture ou la gravure d'un CD ou d'un DVD.

Pour éviter toute perte d'informations, n'activez pas le mode veille ou hibernation pendant la gravure d'un CD ou d'un DVD.

Si le mode veille ou hibernation est activé par inadvertance pendant la lecture d'un disque :

- Votre lecture peut être interrompue.
- Le message d'avertissement suivant peut s'afficher : "Le mode veille ou hibernation peut arrêter la lecture. Voulez-vous continuer ?" peut s'afficher. Cliquez sur **Non**.
- Vous pouvez avoir à redémarrer le CD ou le DVD pour reprendre la lecture audio ou vidéo.

# <span id="page-18-0"></span>**Index**

insertion [10](#page-13-0)

retrait hors tension [12](#page-15-0) retrait sous tension [11](#page-14-0)

#### **C** CD

*Voir aussi* disque dur, unité optique

## **V**

veille [13](#page-16-0)

### **D**

dispositifs de sécurité des aéroports [1](#page-4-0) disque dur installation [6](#page-9-0) réinstallation [5](#page-8-0) retrait [5](#page-8-0) disque dur secondaire [7](#page-10-0) disque optique insertion [10](#page-13-0) retrait hors tension [12](#page-15-0) retrait sous tension [11](#page-14-0) DVD insertion [10](#page-13-0) retrait hors tension [12](#page-15-0) retrait sous tension [11](#page-14-0)

#### **H**

hibernation [13](#page-16-0)

#### **L**

lecteur de DVD [9](#page-12-0)

#### **U**

unité, voyant [3](#page-6-0) unité de CD [9](#page-12-0) unité optique [9](#page-12-0) unités disque dur [5](#page-8-0), [6](#page-9-0) disque dur secondaire [7](#page-10-0) entretien [1](#page-4-0) optique [9](#page-12-0) unité, voyant [3](#page-6-0)